## Печать из ZebraDesigner на принтер TSC или установка TSC взамен Zebra

Технология TSPL-EZ позволяет принтерам TSC автоматически и "на лету" распознавать языки управления EPL2 и ZPL2, которые используют принтеры этикеток Zebra. Поэтому, если вы уже ранее использовали принтер этикеток от Zebra и/или в системе установлен его драйвер, вы сможете использовать ранее настроенное ПО Zebra Designer или 1С – не потребуется перенастраивать систему. SPL-EZ позволяет принтерам TSC автоматически и "на лету"<br>управления EPL2 и ZPL2, которые используют принтеры этикеток Z<br>е ранее использовали принтер этикеток от Zebra и/или в системе<br>вер, вы сможете использовать ранее нас

Для настройки выполните следующие рекоме

1. Проверьте, на какой порт установлен принтер Zebra в вашей системе. Zebra в

Например, если в вашей системе установлен принтер Zebra ZD220t, то вам следует открыть "Свойства принтера" из меню управления принтерами и перейти на вкладку "Порты". В нашем примере видно, что принтер Zebra ZD220t установлен на порт "USB002". мере

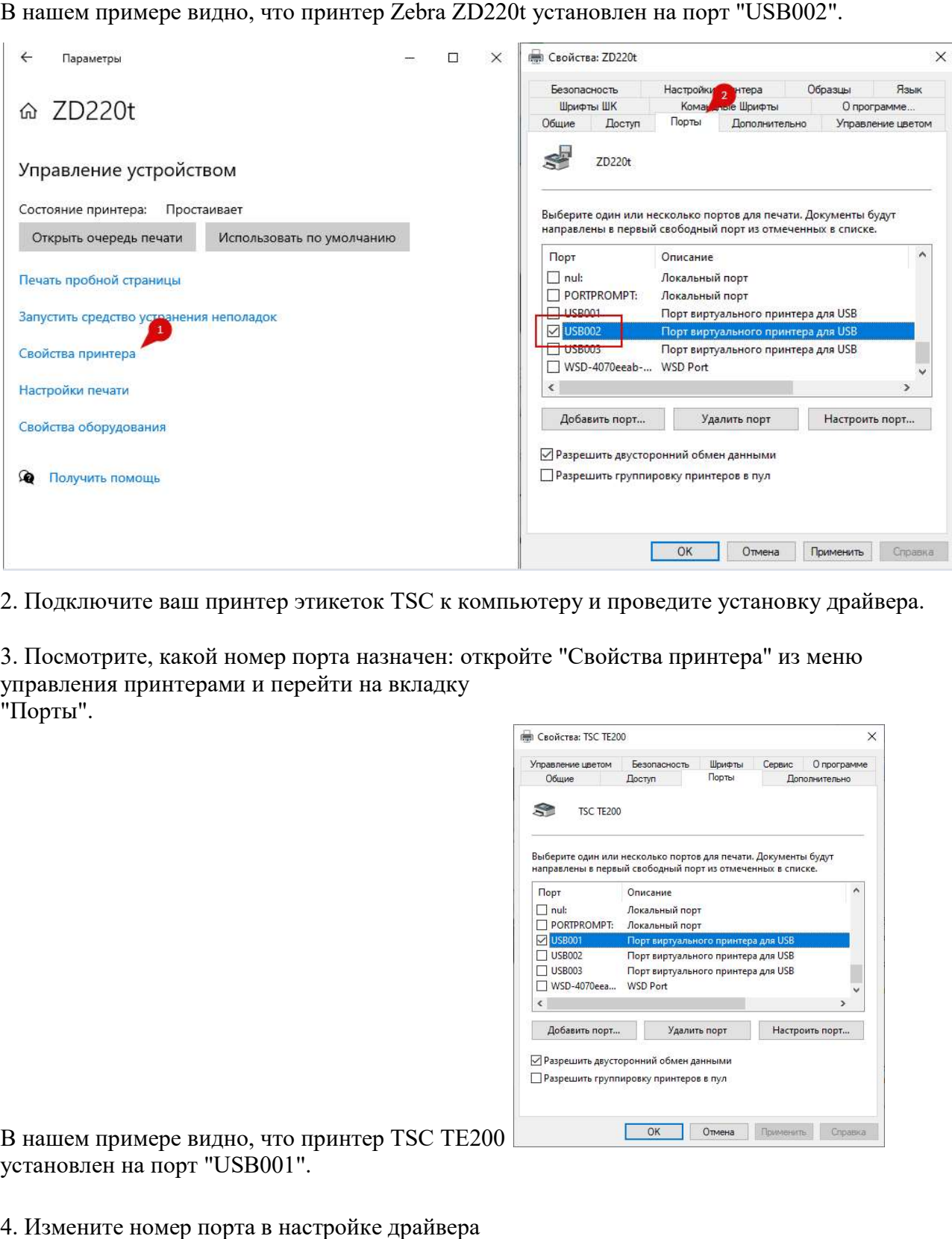

2. Подключите ваш принтер этикеток TSC к компьютеру и проведите установку драйвера драйвера.

3. Посмотрите, какой номер порта назначен: откройте "Свойства принтера" из меню меню управления принтерами и перейти на вкладку "Порты".

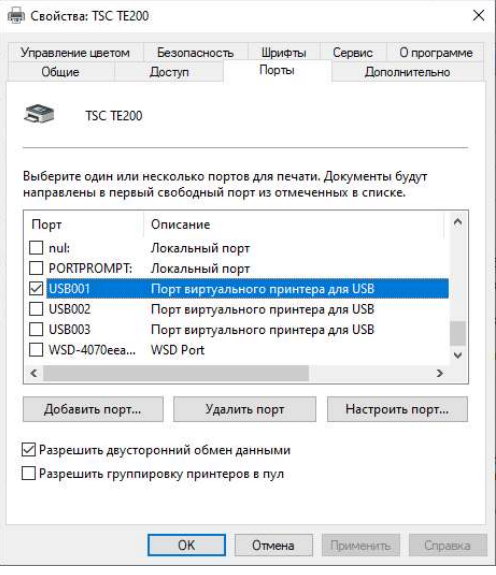

В нашем примере видно, что принтер TSC TE200 установлен на порт "USB001".

4. Измените номер порта в настройке драйвера

принтера этикеток Zebra ("USB002" в нашем примере) на номер "USB001".

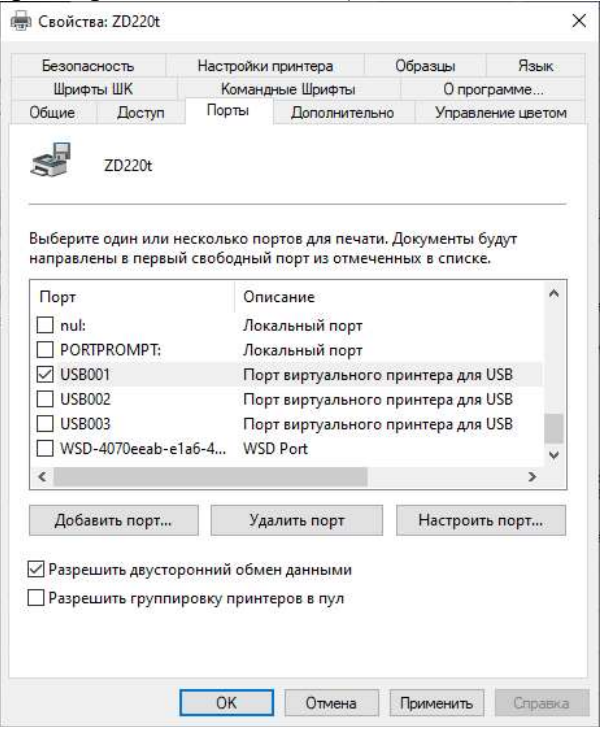

## 5. Отключите настройку "Работать автономно"

Из меню управления принтерами откройте "Очередь печати" и в меню "Файл" снимите галочку с пункта "Работать автономно"

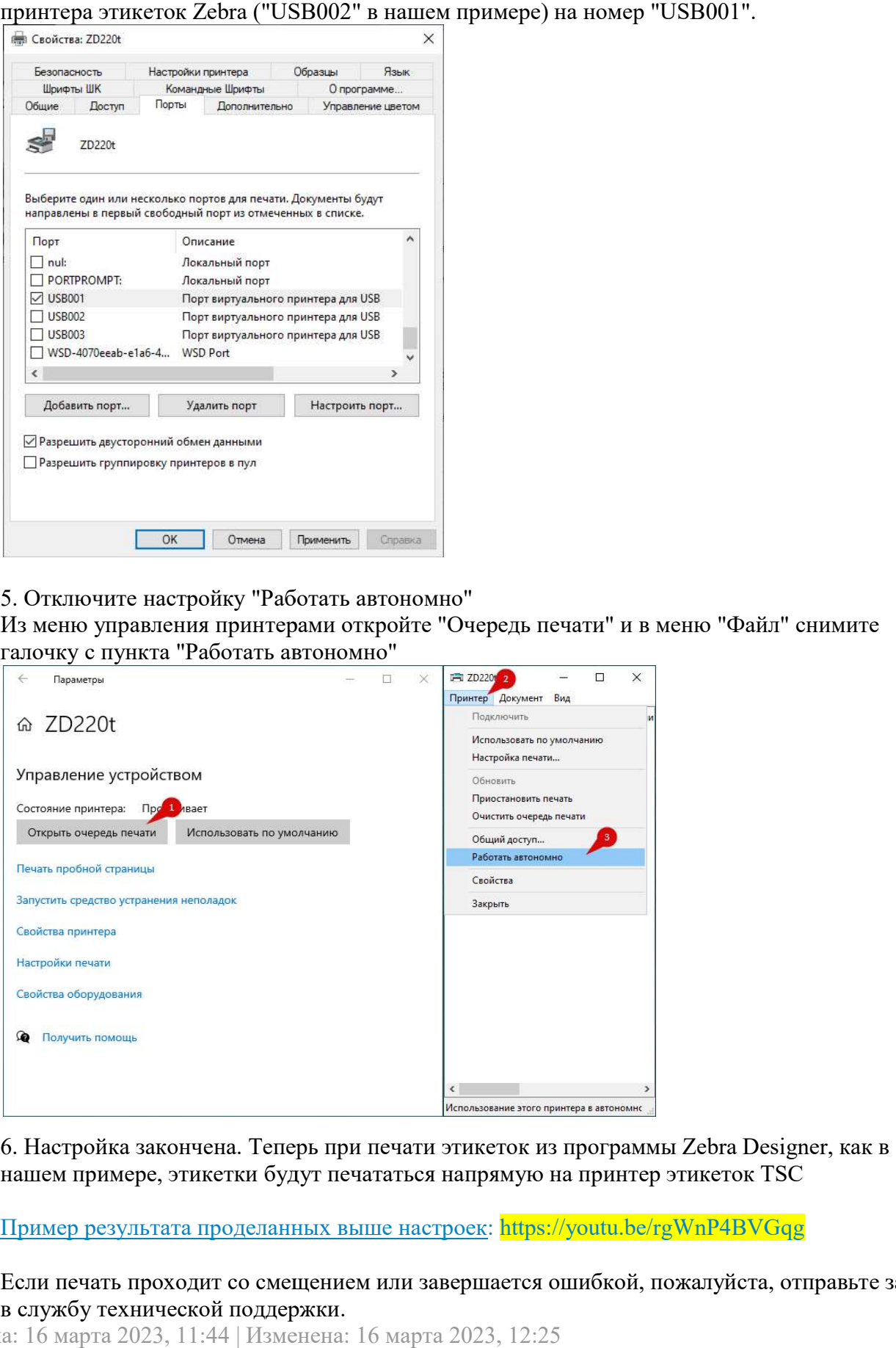

6. Настройка закончена. Теперь при печати этикеток из программы Zebra Designer, как в нашем примере, этикетки будут печататься напрямую на принтер этикеток TSC

Пример результата проделанных выше настроек: https://youtu.be/rgWnP4BVGqg

Если печать проходит со смещением или завершается ошибкой, пожалуйста, отправьте запрос Если печать проходит со пожалуйста, отправьте поддержки. в службу технической поддержки

Создана: 16 марта 2023, 11:44 | Изменена: 16 марта 2023, 12:25